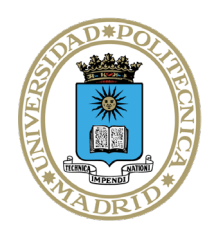

## **PROCEDIMIENTO DE CONTRATACIÓN ADMINISTRATIVA DE LA UPM (ACUERDO MARCO SUM-06/23 ML)**

#### **Actuaciones del CONTRATO BASADO en el Acuerdo Marco SUM-06/23 ML**

Para racionalizar y ordenar la adjudicación de contratos de suministro de gases puros, industriales, mezclas de gases, líquidos criogénicos y sólidos, la Universidad Politécnica de Madrid necesitó concluir el Acuerdo Marco SUM-06/23 ML.

En este Acuerdo Marco se han determinado las condiciones a las que habrán de ajustarse los contratos basados a adjudicar por la Universidad Politécnica de Madrid, para la adquisición de dichos materiales con destino a sus Centros. Voluntariamente, podrán adherirse al Acuerdo Marco cualquier Fundación de la UPM que lo considere oportuno.

## **1. Inicio de expediente y aprobación del gasto: documentos a cumplimentar por la Unidad donde surge la necesidad del gasto**

El procedimiento de contratación se inicia con la cumplimentación, por parte de la Unidad solicitante del contrato (debe tener competencia para adquirir los bienes), de los siguientes documentos:

- 1.1 La solicitud de oferta a la empresa seleccionada en el lote correspondiente del Acuerdo Marco SUM-06/23 ML: Se efectuará en las páginas web facilitadas por los adjudicatarios, en las hojas de pedido que cada empresa ponga a disposición de la Universidad o mediante correo electrónico.
- 1.2 La oferta recibida, que la empresa adjudicataria deberá enviar por medios electrónicos, pero nunca de modo verbal.
- 1.3 **El solicitante comunicará a las Secciones Económicas de los Centros de Gasto la necesidad de elaborar el expediente** contable, por el importe de la oferta del proveedor (IVA incluido), justificativo de la existencia de crédito (Se elabora en UXXI-Económico) (Si el peticionario es la Sección Económica serán ellos los que se encarguen de estos trámites). El expediente se debe efectuar a nombre del proveedor seleccionado. La Sección Económica indicará la aplicación presupuestaria correcta y los códigos DIR a utilizar.
- 1.4 Memoria justificativa de la necesidad e idoneidad del contrato y resolución de aprobación, adjudicación y compromiso de gasto del contrato basado en el Acuerdo Marco SUM-06/23 ML.

Para generar las Memorias que permitirán las autorizaciones de compras basadas en acuerdos marco podemos entrar en:

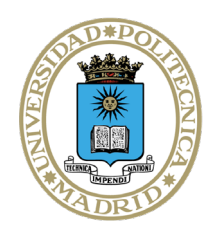

UNIVERSIDAD POLITÉCNICA **DE MADRID** 

a) <https://portaldecompras.upm.es/gases-liquidos-solidos>

Apartado  $\rightarrow$  Ir a  $\rightarrow$  Comprar gases

Nos dirige a.

[https://www.upm.es/Portal\\_inv/home?error=13&url\\_hd=%2FPortal\\_in](https://www.upm.es/Portal_inv/home?error=13&url_hd=%2FPortal_inv%2Fini%2Facuerdosmarco%2Fsolicitud%3F) [v%2Fini%2Facuerdosmarco%2Fsolicitud%3F](https://www.upm.es/Portal_inv/home?error=13&url_hd=%2FPortal_inv%2Fini%2Facuerdosmarco%2Fsolicitud%3F)

- b) Otra opción es entrar en<http://www.upm.es/>
- : Portal del investigador:

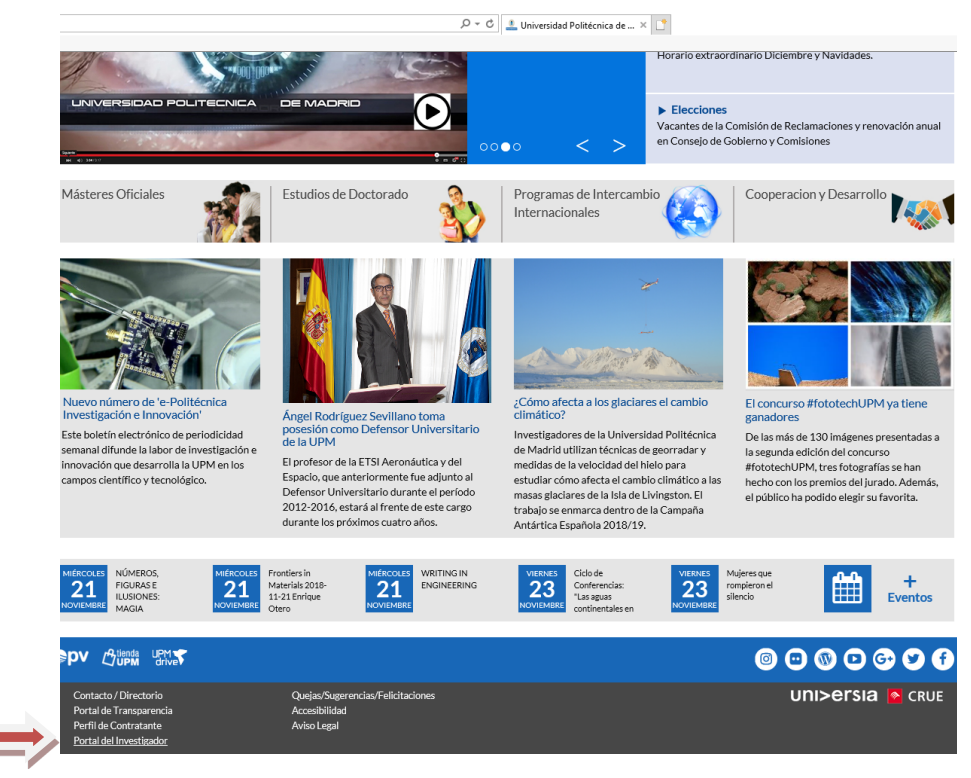

El usuario es nuestra cuenta de correo upm sin "@upm.es" y la contraseña la que tengamos para el correo: [xx@upm.es.](mailto:xx@upm.es)

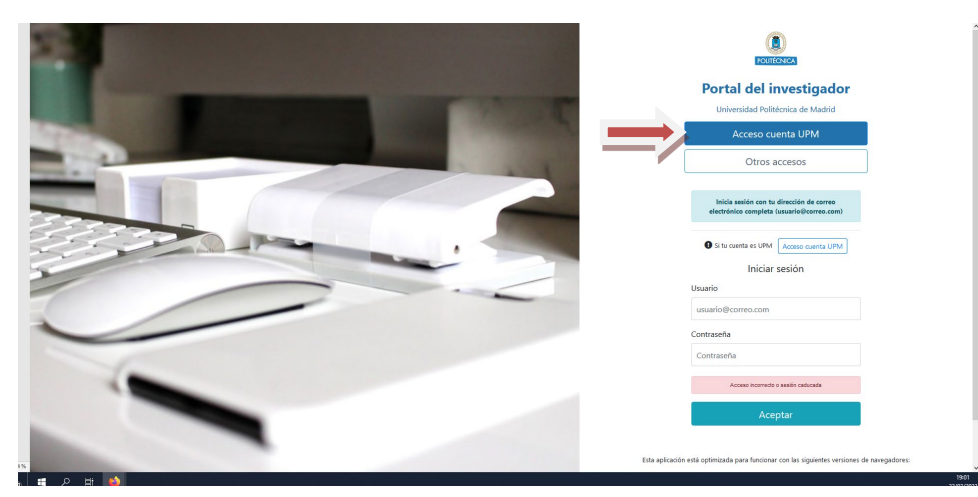

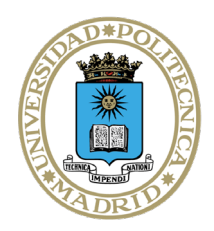

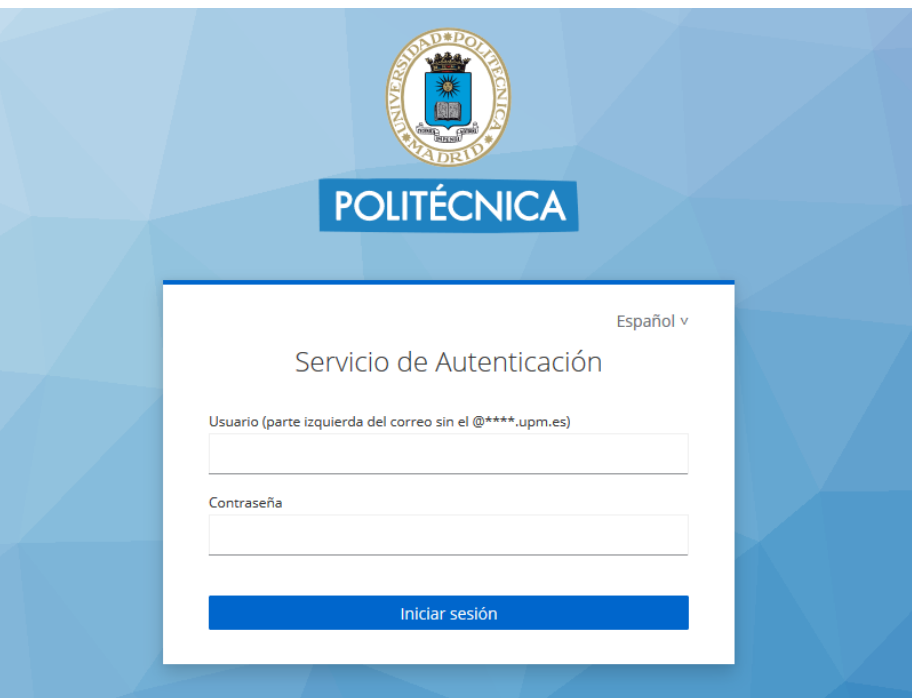

a) Una vez dentro del Portal del Investigador, pulsamos a la opción del panel de la parte izquierda Acuerdos Marco

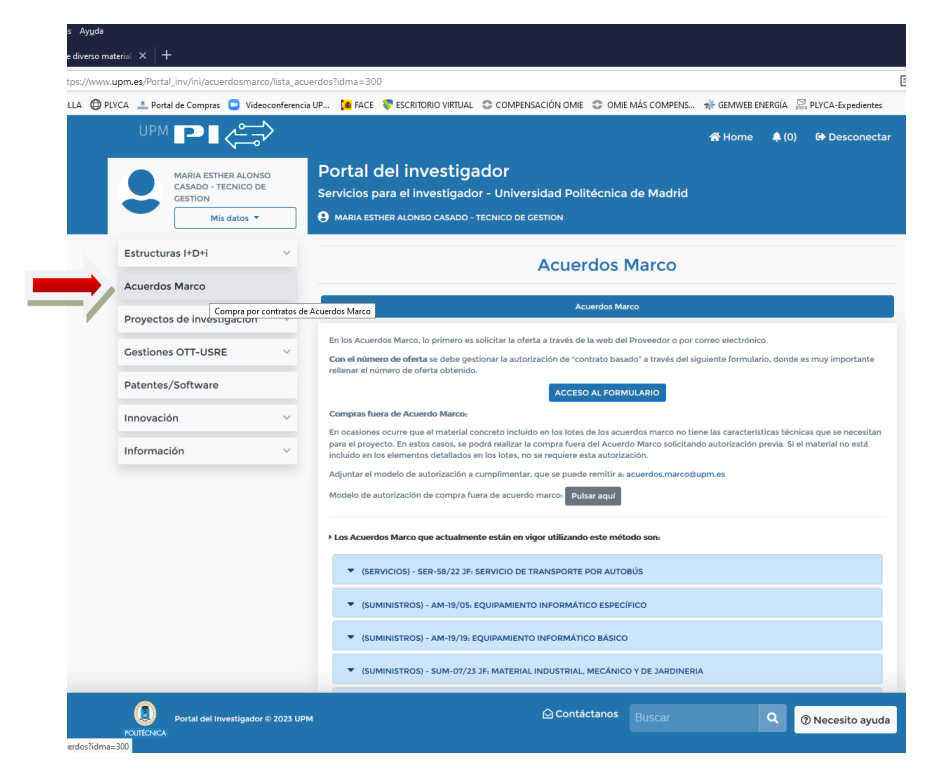

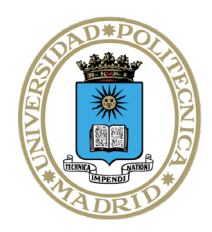

- b) Al pulsar esta opción nos aparece un panel:
	- **Con estos acuerdos es necesario tener una oferta previa del proveedor en formato electrónico** con la compra que queremos realizar. Es importante que esta oferta tenga un número de oferta que se utilizará al rellenar la autorización.
- c) Pulsamos al botón **de acceso al formulario**.

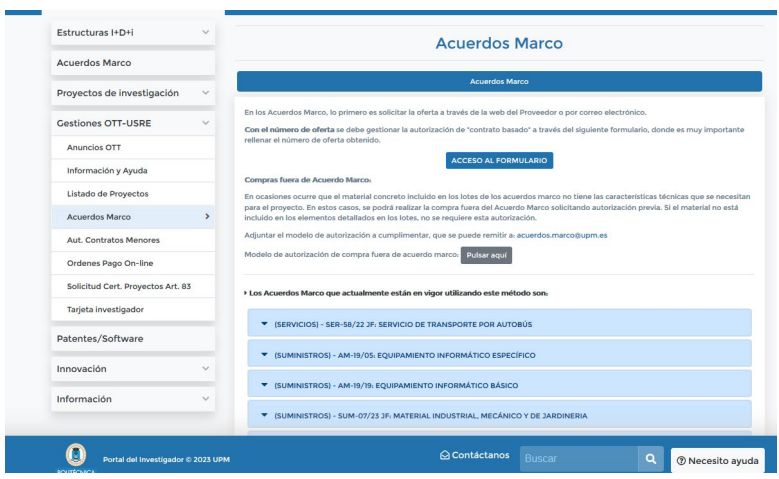

• En este momento debemos decidir entre si la factura se pagará por un proyecto de investigación gestionado por la OTT, por el resto de la UPM o por la FGUPM.

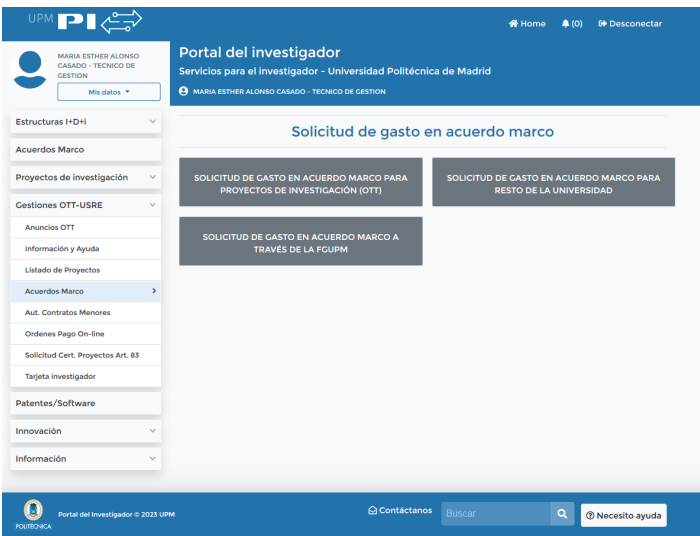

- Si es por el resto de la UPM elegimos **SOLICITUD DE GASTO EN ACUERDO MARCO PARA EL RESTO DE LA UNIVERSIDAD**.
- Nos falta rellenar el formulario, para ello debemos elegir primero el **LOTE Y PROVEEDOR** del cual tenemos la oferta. Es necesario

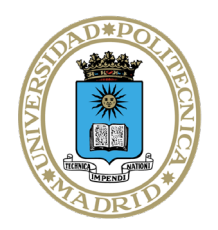

# UNIVERSIDAD POLITÉCNICA **DE MADRID**

solicitar autorización por cada lote y proveedor. Los lotes están en orden, si os movéis por la barra lateral podéis acceder al que necesitéis.

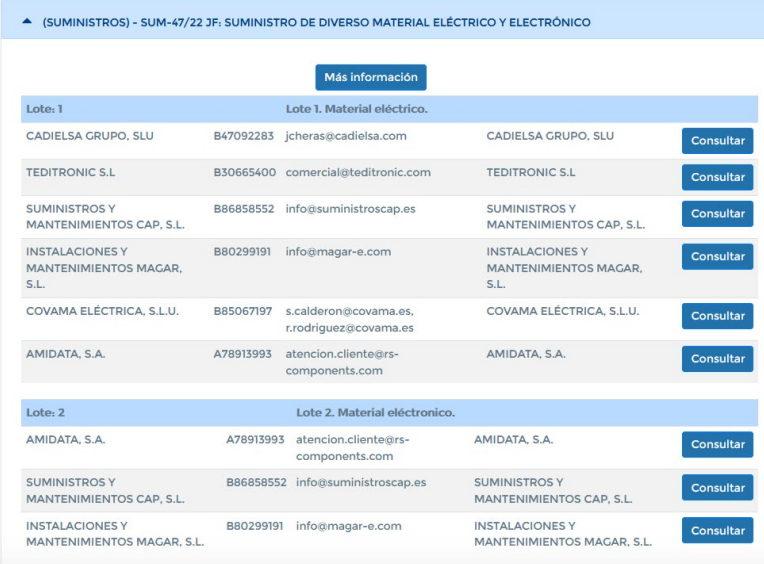

- A continuación, rellenamos el resto de campos que son:
	- − Importe sin IVA
	- − IVA. Es muy importante indicar el importe exacto.
	- − Lugar de entrega del pedido
	- − Plazo de entrega que varía entre 72 horas a 8 semanas. El N2 líquido, si se suministra en tanques la instalación será a cargo del adjudicatario y se realizará en 15 días máximo desde la firma del acuerdo.
	- − Número de pedido que es el número de oferta proporcionado por el proveedor al recibir la misma.
	- − Unidad Funcional por la que se pagará la factura, incluir también el programa y la económica. Ejemplo 18.15.X5 / 322C/ 221.10
	- − Objeto, breve descripción de lo que se compra.
	- − Necesidad de la compra, breve descripción del motivo de la compra.

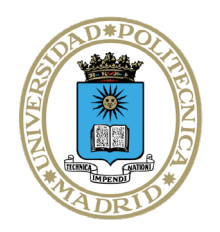

− Código de órgano gestor y unidad tramitadora, son los código DIR de la factura electrónica, necesarios para que el proveedor emita ésta correctamente.

**IMPORTANTE:** El solicitante se responsabiliza de la existencia de un expediente de gasto en el que haya crédito suficiente para efectuar la adquisición.

**IMPORTANTE:** Se ha introducido un botón que solicita el" Número de expediente": Este número es el del expediente que da Universitas XXI- Económico. Hay que introducir el número exacto (ej.: 2023/0062258)

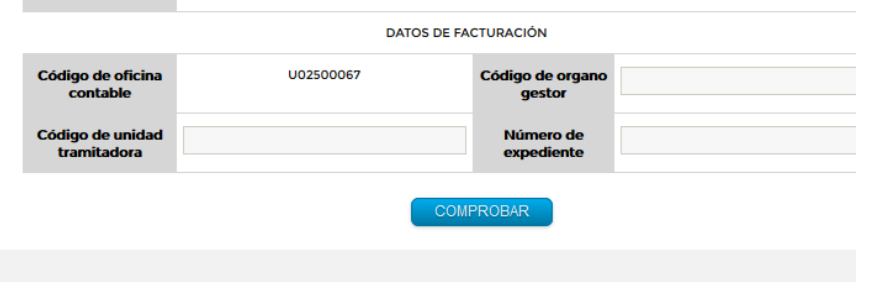

- Una vez relleno pulsamos el botón de **COMPROBAR** y después el de **ENVIAR**.
- En este momento la autorización ya esta enviada. En un breve plazo de tiempo, el solicitante recibirá por correo electrónico un PDF con la autorización firmada y autorizada. Este mismo email será recibido por el proveedor, el cual debe empezar a tramitar el pedido para ajustarse al plazo indicado.
- d) El peticionario enviará a la Sección Económica del Centro copia de la autorización. Las Secciones Económicas, si van a tramitar el gasto por pago directo, utilizarán como referencia interna el número de expediente que aparece en el formulario, al que se añadirán los dos números identificativos de la Escuela/Facultad/Vicerrectorado, eliminando el 2023.
- e) Ej.: Si se trata de un contrato de la Escuela 15 y el número de expediente del formulario es el CB/2023/SC/2/SUM-06/23, la referencia interna del expediente, será CB/SC/2/SUM-06/23-15

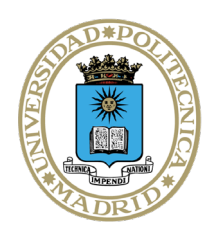

### **2. Formalización del contrato y publicidad**

- 2.1. El contrato se considerará formalizado con la comunicación de la adjudicación al adjudicatario, por lo que **no resulta necesaria la formalización del contrato**.
- 2.2. La publicación de la información de los contratos basados se realizará trimestralmente dentro de los 30 días siguientes al fin de cada trimestre. (Art. 154.4 de la LCSP)

### **3. Ejecución del contrato**

- 3.1. El contratista tendrá la obligación de realizar la prestación o entrega de bienes en las condiciones establecidas en el contrato y los pliegos del Acuerdo Marco.
- 3.2. El pago del precio:
	- $\checkmark$  El contratista tendrá derecho al cobro del precio convenido por la prestación realizada en los términos establecidos en la LCSP.
	- $\checkmark$  El abono se realizará previa presentación de factura electrónica.
- 3.3. Además son necesarios los siguientes documentos:
	- a) Documento contable de reconocimiento de la obligación ADO elaborados en la Unidad Administrativa donde se ejecuta el contrato o se reciben los bienes, si se tramita mediante PD.
	- b) Memoria de la necesidad del gasto (Formulario de autorización).
	- c) Acta de recepción de los bienes entregados o certificado de conformidad de los trabajos realizados.
	- d) Solicitud de Alta en Inventario de los elementos a inventariar, cuando corresponda.
- 3.4. La tramitación de las facturas:
	- La tramitación de las facturas tendrá carácter urgente, pues se dispone de 30 días para efectuar el pago.
	- Se entenderá por número de días de pago, los días naturales transcurridos desde alguna de las siguientes fechas hasta la fecha de pago material por parte de la Universidad:
		- a) La fecha de aprobación de los documentos que acrediten la conformidad con los bienes entregados o servicios prestados.
		- b) La fecha de entrada de la factura en el registro administrativo, según conste en el registro contable de facturas o sistema equivalente, en los supuestos en los que, o bien no resulte de aplicación un procedimiento de aceptación o comprobación de

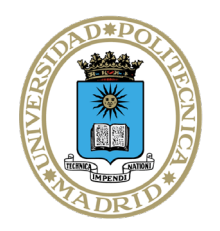

UNIVERSIDAD POLITÉCNICA **DE MADRID** 

los bienes o servicios prestados, o bien la factura se reciba con posterioridad a la aprobación de la conformidad.